# **EROAD**

US Product Updates May 2016 – July 2016

## [Tax management –](https://help.eroad.com/us/depot/tax-reports/record-keeping/us-offhighway/)  [Introducing Off Highway Fuel Usage Report](https://help.eroad.com/us/depot/tax-reports/record-keeping/us-offhighway/)

Take advantage of fuel tax refund claims available across jurisdictions by using Depot's Off Highway Fuel Usage Report. The report makes it quicker and easier to complete and file fuel tax refund claims where available, helping to ensure that claims for fuel consumed off highway are accurate, and refunds are maximized.

Select and filter the information you want to see including the type of vehicle, off highway data for a particular jurisdiction, and specific road category type, such as forestry road or construction site. See where your vehicles travel the most off highway to make better business decisions, and get rewarded by taking advantage of the off highway refund opportunities.

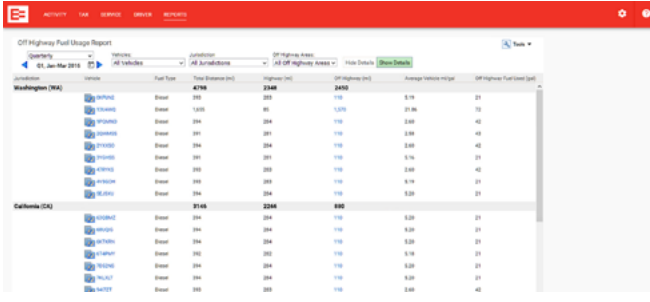

# [Accelerate Fleet Safety –](https://help.eroad.com/us/depot/reports/us-driversafety/)  [Introducing the Driver Safety Report](https://help.eroad.com/us/depot/reports/us-driversafety/)

The Driver Safety Report supports your safe driving program. Poor driving is a risk to your drivers and the public, increases vehicle wear and tear, and leads to higher fuel costs. The Driver Safety Report gives you a simple view of your fleet's harsh braking and sharp acceleration events and the number and types of events per driver or vehicle, and pinpoints location danger spots, so you can give targeted feedback to your drivers.

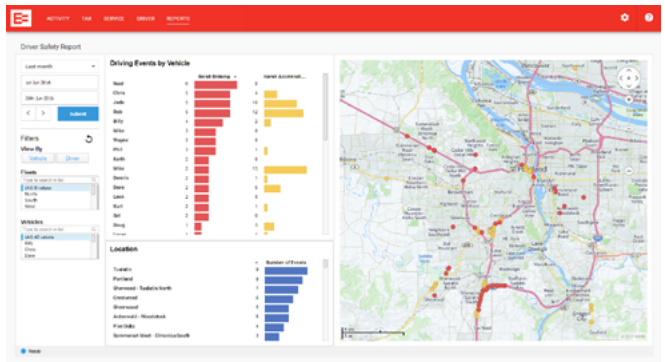

## [EROAD Driver App users](https://play.google.com/store/apps/details?id=com.eroad.driver&hl=en)

We recommend you always update to the latest version of EROAD Driver (version 3.1.9), to ensure your drivers can take advantage of new Electronic Logbook and DVIR features and improvements. Updating is easy – simply open Google PlayTM and find EROAD Driver. If the Update option is available, the version currently installed on your device is not the latest. Tap Update to install the latest version and follow the instructions.

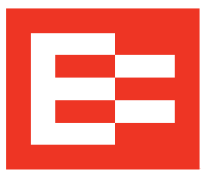

# [Introducing Driver tab](https://help.eroad.com/us/depot/administration/drivers/us-driverdb/)

The Driver tab has all the information you need to manage your drivers. The Driver tab simplifies administration by helping you keep an eye on licenses and expiry dates, and giving you quick access to driver reports.

Note, this update replaces the previous version of Driver, which was accessed through the Settings menu. To open the new tab, click on 'DRIVER' in the red navigation bar.

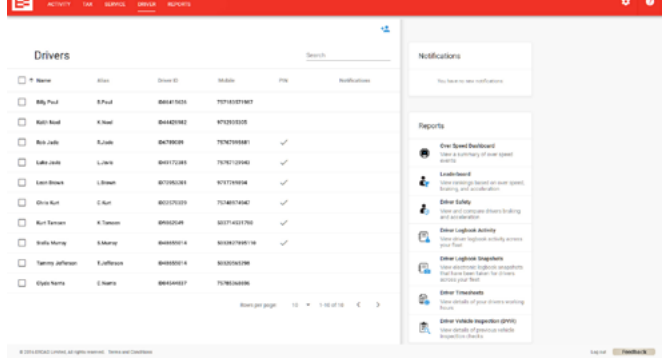

## [Electronic Logbook – Driver Timesheets improvements](https://help.eroad.com/us/us-electronicloggingsystemels/us-usebycarriers/us-viewing-timesheet-reports/)

Driver Timesheets calculate work, drive and rest hours as logged by your drivers in EROAD Electronic Logbook. To allow for increased flexibility, we have fine-tuned the date picker so that you can view hours for a customized date range and see driver journeys that continue across the end of a week or month.

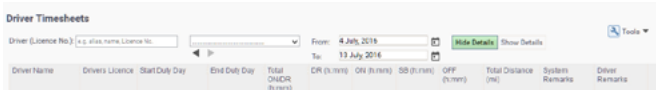

# [Over Speed reporting - Submit speed review requests](https://help.eroad.com/us/depot/reports/us-speed/)  [from the Over Speed Dashboard](https://help.eroad.com/us/depot/reports/us-speed/)

We have replaced the old Over Speed Report with an Over Speed Dashboard that offers more insights into driving behavior and lets you track trends over time. We hope you've found switching to the new Over Speed Dashboard easy. You can still tell us if Depot shows inaccurate speed limits, but from now on you do it in the Over Speed Dashboard. If you've previously scheduled over speed reports, you'll still receive them in your email inbox.

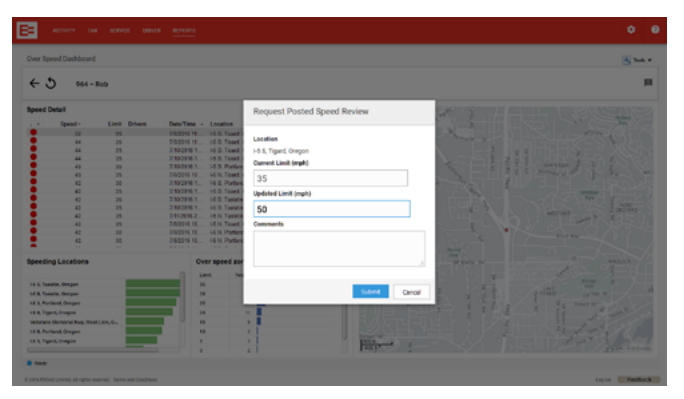

#### [EROAD Share – Work safer together](https://help.eroad.com/us/depot/us-share-vehicles/share-introduction/)

EROAD Share supports organizations that work together and enables secure sharing of vehicles in Depot.

With this release, managing workplace risks and duty of care obligations for all vehicles on your watch just got a whole lot easier as the performance of shared vehicles can now be monitored on the [Leaderboard](https://help.eroad.com/us/depot/reports/leaderboard-and-driver-insight/us-driverlboard/), [Over Speed Dashboard](https://help.eroad.com/us/depot/reports/us-speed/) and [Driver Insight](https://help.eroad.com/us/depot/reports/leaderboard-and-driver-insight/us-driverinsight/) reports.

Safe driving can be encouraged and acknowledged across organizations, helping you lift the overall standard.

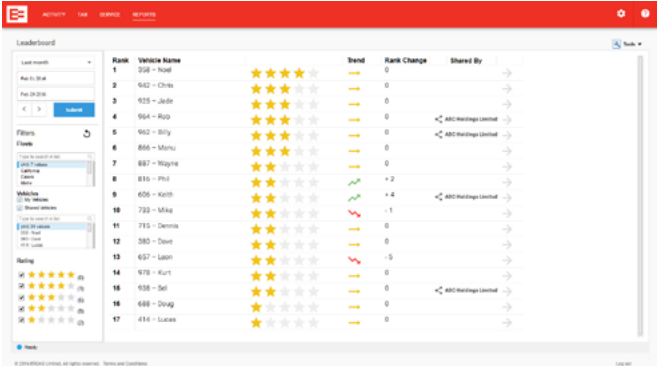

And it's easy: the sharing organizations can activate new features for any existing Share connection with just a couple of clicks in  $\left| \cdot \right\rangle$  / Administration / My Organization:

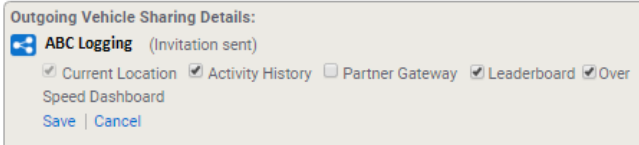

New to EROAD Share? Watch our training video "[How to share](https://help.eroad.com/us/us-training-videos/how-to-share-your-vehicles-with-another-organization/)  [your vehicles with another organization](https://help.eroad.com/us/us-training-videos/how-to-share-your-vehicles-with-another-organization/)" or check out the help [site](https://help.eroad.com/us/depot/administration/us-share-vehicles/share-introduction) and start sharing.

#### [RUAF e-File – File your RUAF reports electronically](https://help.eroad.com/us/depot/tax-reports/filing-a-tax-report/how-do-i-file-a-ruaf-report)

Filing a RUAF report is now as easy as clicking a button in EROAD Depot. The report will be automatically generated and electronically submitted to ODOT using EROAD's secure, NACHA-compliant interface. There is no more need to print and mail your RUAF report each month, reducing cost and errors, and speeding up transaction processing.

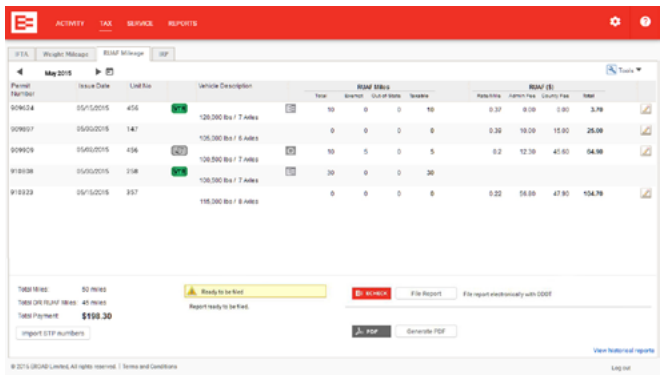

Keep up to date with our product updates: www.eroad.com/us/blog

#### [Fuel Transaction Management –](https://help.eroad.com/us/depot/fuel/fuel-transactions/us-fueltransactions)  [Monitor fuel transactions per tax type](https://help.eroad.com/us/depot/fuel/fuel-transactions/us-fueltransactions)

You can now filter fuel transactions by tax type, allowing you to easily monitor and export fuel purchases for vehicles assigned to a specific tax type, e.g. IFTA Tax Service.

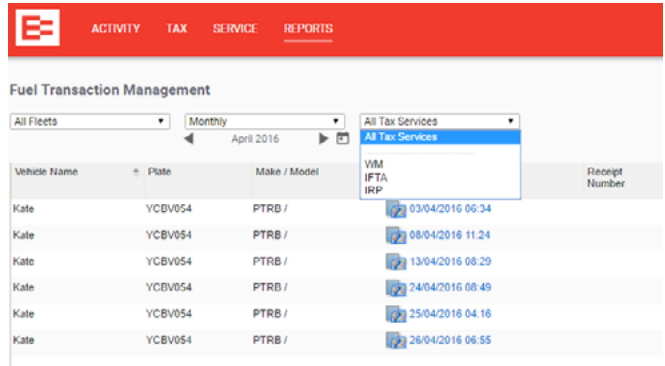

## [Retrospective Activity – Improved usability](https://help.eroad.com/us/depot/reports/us-locationactivity/)

Our popular Retrospective Activity Report is now even easier to use - multiple events will be listed in chronological order and can be further sorted by time or speed.

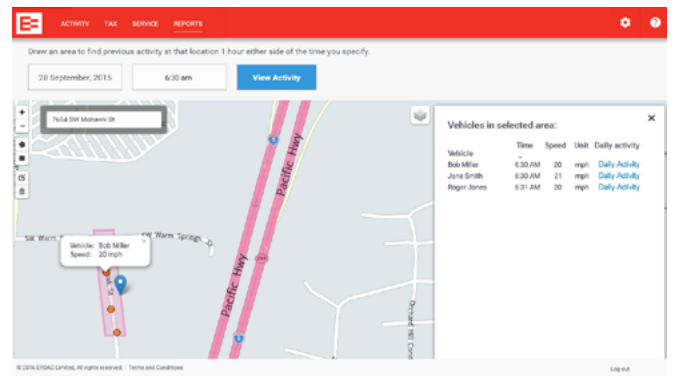

#### [Ehubo – Status panel improvements](https://help.eroad.com/us/depot/activity/us-ehubostatus)

We have further improved the new Ehubo status panel in Depot. to make it easy for you to promptly detect and diagnose faults and issues with your Ehubos. Depot will now highlight the following issues in your Activity screen:

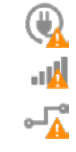

Cellular coverage issue

Unit offline

Suspected wiring problem

#### [Introducing Ehubo status panel in Depot](https://help.eroad.com/us/depot/activity/us-ehubostatus)

The new Ehubo status panel in Depot enables effective monitoring of your Ehubos' health in Depot. Pick up an issue in a timely manner and take action immediately to avoid complications later on.

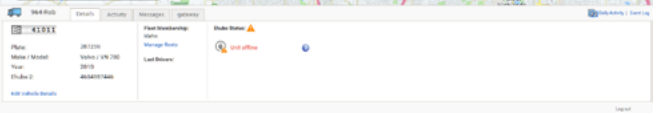